■ (Draw)図形を切断する

切られる図形 。<br>※ 周りの線は線幅 0.00cm か、<br>線種を透明にしておくのがいい ※ あらかじめ線幅を 0.01cm にしておく ◎ 用意するもの 切るための線もしくはフリーハンド の線など

1. 切るための線を切られる図形に重ねる。(重ね順に注意)

2. 重ねたら双方をまとめて選択し て、メニュー「変更」- 「シェイプ」- 「一つにして引く」を実行する。

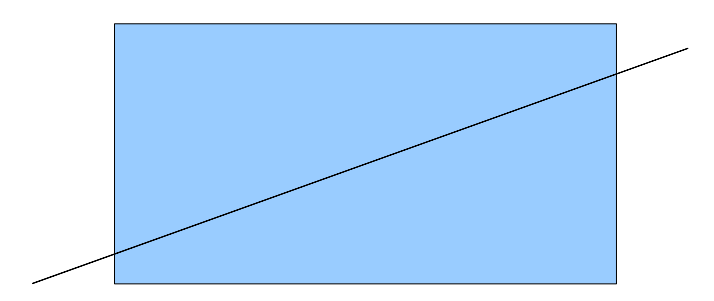

4. このままではくっついたまま で分けることができないので、 再度選択してメニュー「変更」- 「切り離す」を実行すると、バラ バラにできる。

3. 実行して、うまくゆくと下図の ように切断が完了する。

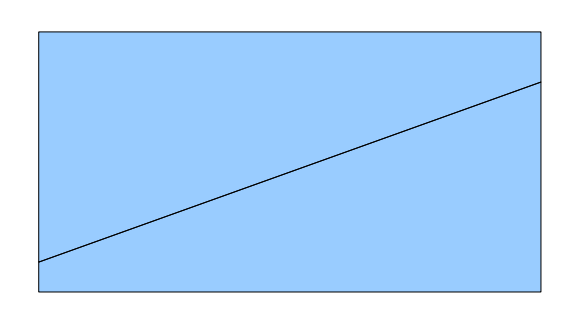

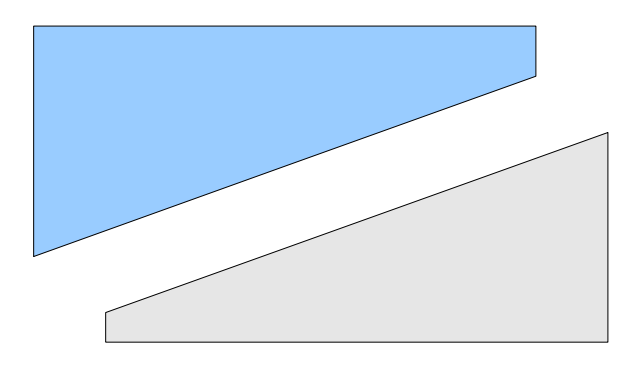

→ フリーハンド線を使い、 同じように実行した結果。

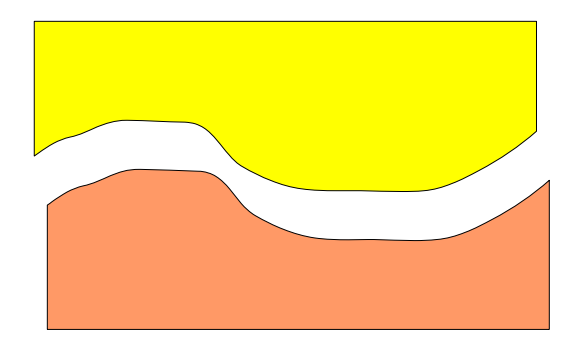